How to make an Earth Science Folder on your Desktop to save documents in one place:டட First, Right-click on your  $H_{\ell}$ desktop. View ¥ Select New, then Folder Sort by Refresh Paste Eart Paste shortcut log. Shared Folder Synchronization ٠ Graphics Properties... **Graphics Options** ۰ Folder Shortcut **INcw.com** ٠ 国 Microsoft Access Database Screen resolution 西 G Bitmap image Gadgets a. Contact × Personalize  $0$ ø1 Microsoft Word Document Journal Document **K)** P. OpenDocument Drawing Homeroom

> Rename the Folder as Earth Science. Note that I have many folders on my desktop that I use every day to stay organized!

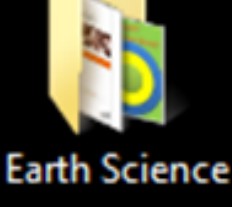

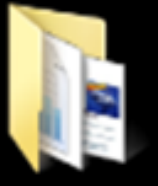